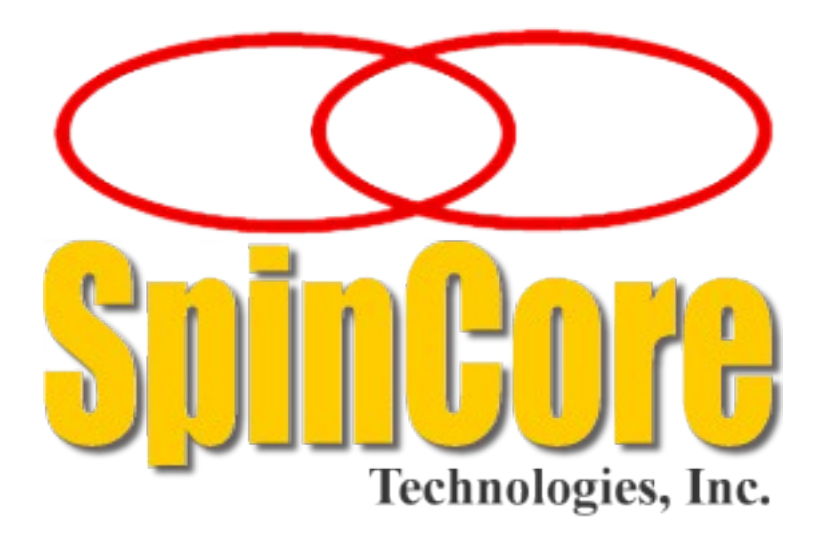

- **Model DDS-III-100**
	- **(PCI Board SP3)**
- **Owner's Manual**

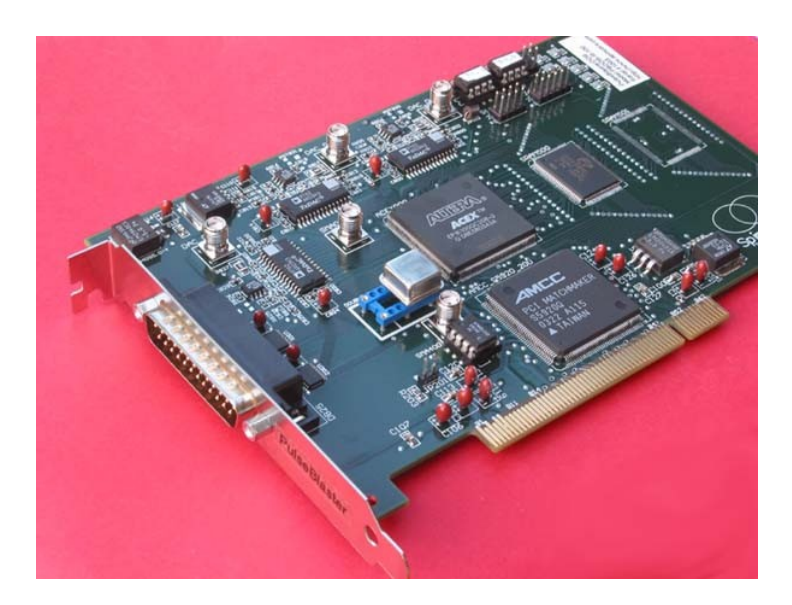

**SpinCore Technologies, Inc. [http://www.spincore.com](http://www.spincore.com )**

### **Congratulations and** *thank you* **for choosing a design from SpinCore Technologies, Inc.**

**We appreciate your business!**

**At SpinCore we try to fully support the needs of our customers. If you are in need of assistance, please contact us and we will strive to provide the necessary support.**

© 2000-2006 SpinCore Technologies, Inc. All rights reserved.

SpinCore Technologies, Inc. reserves the right to make changes to the product(s) or information herein without notice. PulseBlasterDDS™, PulseBlaster™, SpinCore, and the SpinCore Technologies, Inc. logos are trademarks of SpinCore Technologies, Inc. All other trademarks are the property of their respective owners.

SpinCore Technologies, Inc. makes every effort to verify the correct operation of the equipment. This equipment version is not intended for use in a system in which the failure of a SpinCore device will threaten the safety of equipment or person(s).

## **Table of Contents**

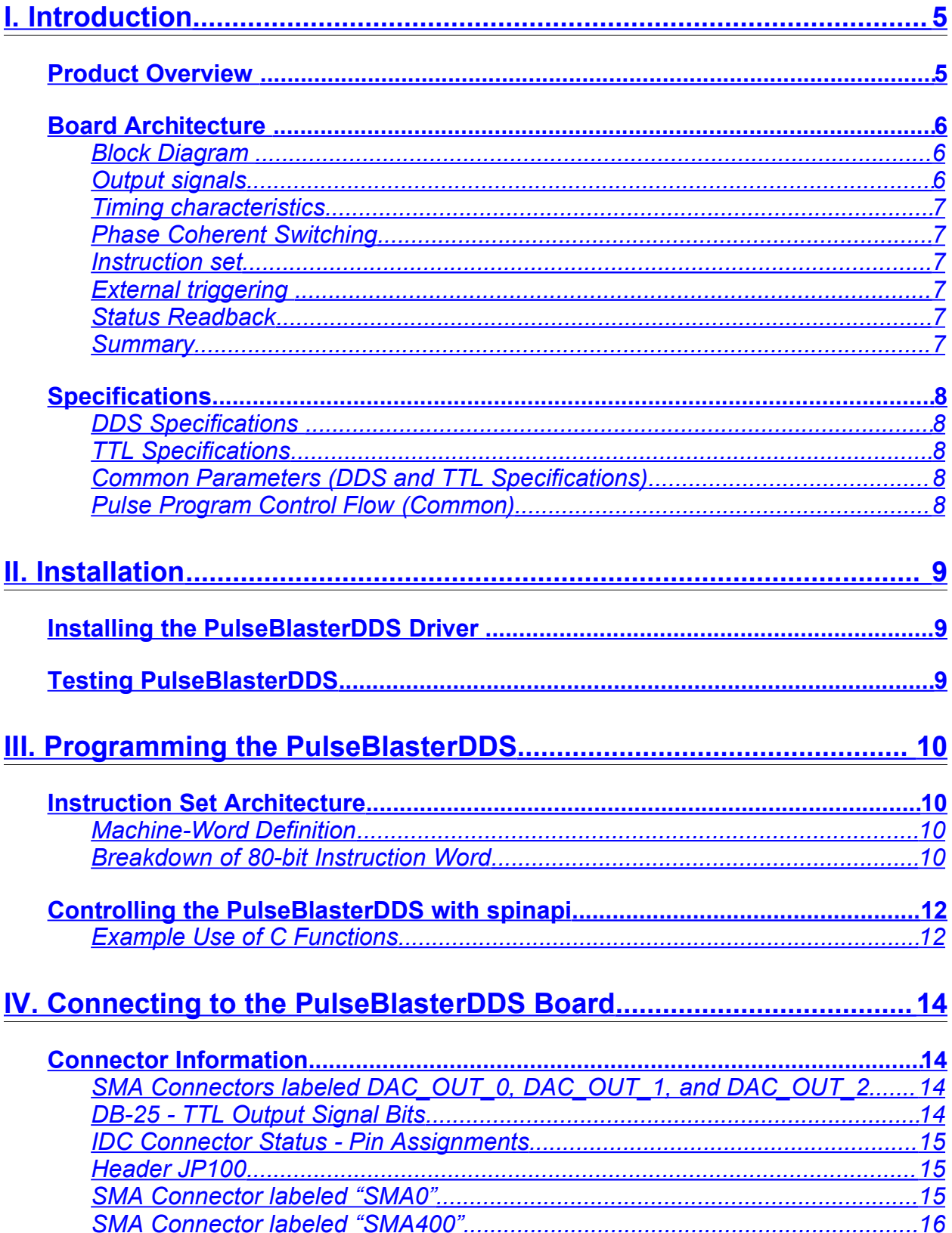

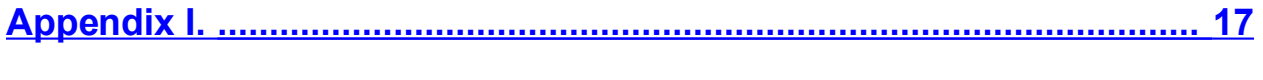

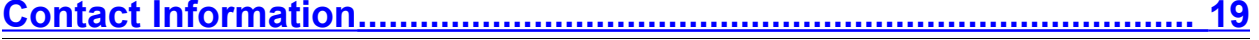

## <span id="page-4-1"></span>**I. Introduction**

### <span id="page-4-0"></span>**Product Overview**

The PulseBlasterDDS<sup>™</sup> series of Intelligent Pattern and Waveform Generation boards from SpinCore Technologies, Inc., couples SpinCore's unique Intelligent Pattern Generation processor core, dubbed PulseBlaster $TM$ , with Direct Digital Synthesis (DDS) for use in system control and pulse generation.

The PulseBlaster's state-of-the-art timing processor core provides all the necessary timing control signals required for overall system control and pulse synchronization. By adding DDS features, PulseBlasterDDS can now provide not only digital (TTL) but also analog output signals, meeting highperformance and high-precision complex excitation/stimuli needs of demanding users.

PulseBlasterDDS provides users the ability to control their systems through the generation of fully synchronized (digital and analog) excitation pulses from a small form factor PC board, providing users a compelling price/performance proposition unmatched by any other device on the market today. Figure 1 presents sample capabilities of the board.

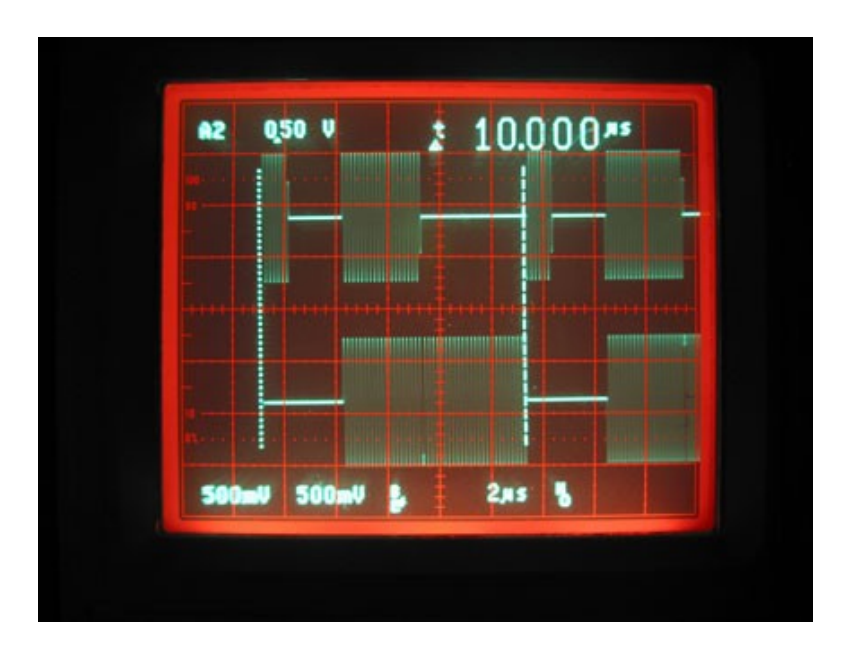

**Figure 1:** Sample PulseBlasterDDS output capabilities

### <span id="page-5-2"></span>**Board Architecture**

### <span id="page-5-1"></span>*Block Diagram*

Figure 2 presents the general architecture of the PulseBlasterDDS system. The two major building blocks are the DDS Core and the Pulse Programming and Timing Processor Core (PP Core). The DDS Core contains a numerically controlled oscillator and has 16 programmable frequency registers that are under the pulse program control. Prior to gating, the DDS signal can be phase offset by one of two sets of 16 programmable phase registers. The PP Core controls the timing of the gating pulses and provides the necessary control signals for frequency and phase registers. The DDS and PP cores have been integrated onto a single silicon chip. High performance DAC chips and high current output amplifiers complement the design. User control to the system is provided through the hostprogramming interface over the PCI bus.

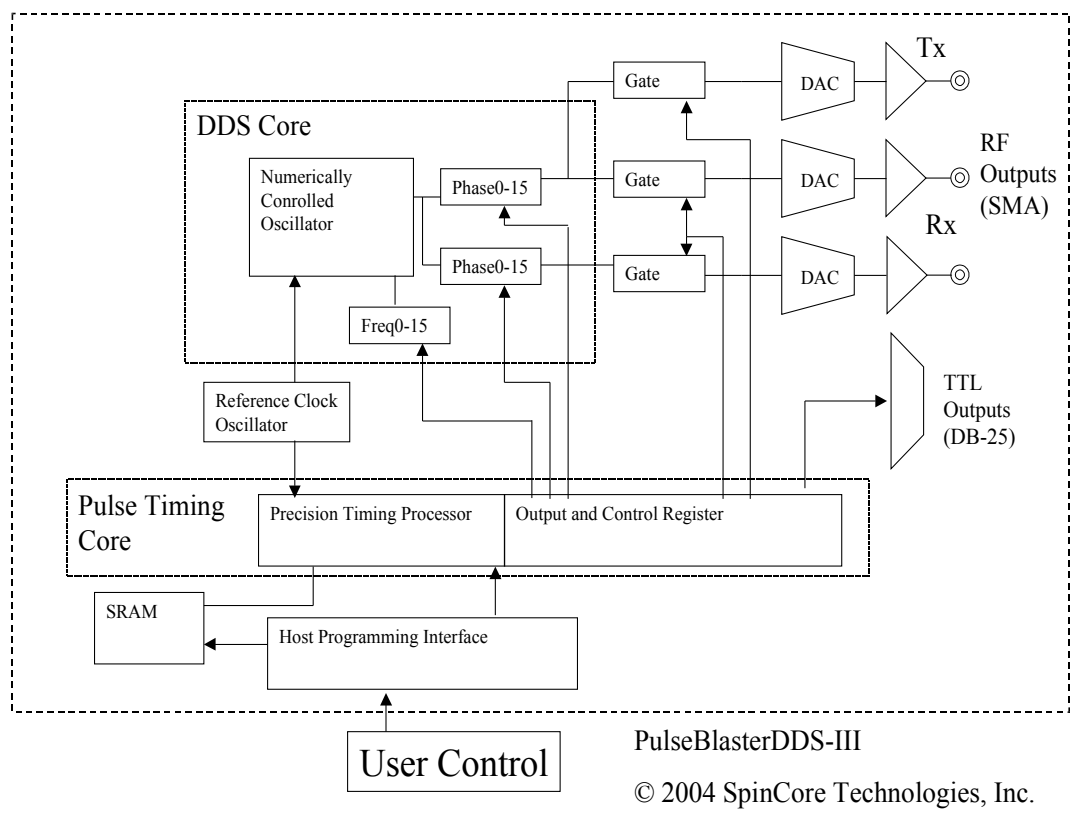

http://www.spincore.com

**Figure 2:** PulseBlasterDDS board architecture

### <span id="page-5-0"></span>*Output signals*

The PulseBlasterDDS comes with three analog output channels configured to output radiofrequency (RF/IF) pulses, and 10 digital output signal lines (one of the output lines has a dual use and functions as a phase reset for the DDS generator). The frequency and phase of the RF pulses generated by the DDS are under the control of the user and are specified through software programming. The phase of the numerically controlled oscillator can be reset on demand within the pulse program. PulseBlasterDDS provides the ability to gate the output of the DDS channels allowing for independent pulsed RF operation. With digital sampling rate of 100 MHz (max. reference clock frequency), the maximum theoretical output frequency is 50 MHz (the Nyquist Theorem). <sup>[1](#page-5-3)</sup> The

<span id="page-5-3"></span><sup>&</sup>lt;sup>1</sup> Note that the usefulness of a waveform with two samples per period is limited, and, depending on applications, practical considerations would often call for more than two samples per period.

analog output signal is available on an on-board SMA connector. The output impedance of the analog signal is 50-ohms. There are no interpolating filters on board.

The 10 individually controlled digital (TTL/CMOS) output bits are capable of delivering  $\pm$ 25 mA per bit and have an output voltage of 3.3V. These signals are available on the PC bracket-mounted DB-25 connector. Setting output bit 10 high via the output control word also resets the phase of the RF waveforms for phase coherent switching, and can be used to generate a constant voltage on the DACs.

#### <span id="page-6-5"></span>*Timing characteristics*

PulseBlasterDDS's timing controller can accept either an internal (on-board) crystal oscillator or an external frequency source of up to 100 MHz. The innovative architecture of the timing controller allows the processing of either simple timing instructions (delays of up to  $2^{32} = 4,294,967,296$  clock cycles), or double-length timing instructions (up to  $2^{52}$  clock cycles long – nearly 2 years with a 100 MHz clock!). Regardless of the type of timing instruction, the timing resolution remains constant for any delay – just one clock period (e.g., 10 ns for a 100 MHz clock).

The timing controller has a very short minimum delay cycle – only nine clock periods. This translates to a 90 ns minimum pulse/delay/update with a 100 MHz clock.

### <span id="page-6-4"></span>*Phase Coherent Switching*

The board allows for phase continuous and/or phase coherent switching. In addition, the DDS can be reset to zero whenever a new RF pulse is started. Consult the explanation of the flags parameter to the pb inst instruction on page 12 for implementing the phase reset.

#### <span id="page-6-3"></span>*Instruction set*

PulseBlasterDDS' design features a set of commands for highly flexible program flow control. The micro-programmed controller allows for programs to include branches, subroutines, and loops at up to 8 nested levels – all this to assist the user in creating dense pulse programs that cycle through repetitious events, especially useful in numerous multidimensional spectroscopy and imaging applications.

### <span id="page-6-2"></span>*External triggering*

PulseBlasterDDS can be triggered and/or reset externally via dedicated hardware lines. The two separate lines combine the convenience of triggering (e.g., in cardiac gating) with the safety of the "stop/reset" line. The required control signals are "active low" (or short to ground).

#### <span id="page-6-1"></span>*Status Readback*

The status of the program can be read in hardware or software. The hardware status output signals consist of five IDC connector pins labeled "Status". The same output can be read through software using C. See section IV (Connecting to the PulseBlaster Board, page 16) for more detail about the hardware lines and section III (Programming the PulseBlaster, page 11) for more detail about the C function pb\_read\_status(). *Note: Status readback via software is available in firmware versions 7-3 and newer; older versions will return meaningless data when pb\_read\_status( ) is called.*

#### <span id="page-6-0"></span>*Summary*

PulseBlasterDDS is a versatile, high-performance pulse/pattern TTL and RF/IF generator operating at speeds of up to 100 MHz and capable of generating pulses/delays/intervals ranging from 90 ns to over 2 years per instruction. It can accommodate pulse programs with highly flexible control commands of up to 32k program words. Its high-current output logic bits are independently controlled with a voltage of 3.3 V. The output impedance of the analog channel is 50-ohms.

### <span id="page-7-4"></span>**Specifications**

### <span id="page-7-3"></span>*DDS Specifications*

- 100 MHz reference clock oscillator (other frequencies available upon request)
- 0.37 Hz frequency resolution (28 bits)
- 16 loadable frequency registers for agile frequency modulation/switching/selection (32 bits each)
- Two sets of 16 loadable phase-offset registers for agile phase modulation/switching/selection (12 bits each)
- 0.09° phase resolution (12 bits)
- 40 ns phase switching latency
- 40 ns frequency switching latency (phase continuous)
- phase coherent switching
- 10 dBm RF output power
- 50 ohm output impedance
- SMA connectors
- 30 MHz 3dB bandwidth
- RF Output capable of outputting DC at programmed output level (using phase offset)

### <span id="page-7-2"></span>*TTL Specifications*

- 10 individually controlled digital output lines (TTL levels; one of the output lines has a dual use and functions as a phase reset for the DDS generator)
- variable pulses/delays for every TTL line
- 25 mA output current per TTL line
- output lines can be combined to increase the max. output current

### <span id="page-7-1"></span>*Common Parameters (DDS and TTL Specifications)*

- 90 ns shortest pulse/interval per instruction
- 2 years longest pulse/interval per instruction
- 10 ns pulse/interval resolution
- RF and TTL pulses are synchronized
- 32k max. memory space
- external triggering and reset TTL levels

### <span id="page-7-0"></span>*Pulse Program Control Flow (Common)*

- loops, nested 8 levels deep
- 20 bit loop counters (max. 1,048,576 repetitions)
- subroutines, nested 8 levels deep
- wait for trigger 80 ns latency, adjustable to 2 years in duration
- Approximately 2 MHz max. re-triggering frequency (based on the latency of the WAIT opcode)

## <span id="page-8-2"></span>**II. Installation**

### <span id="page-8-1"></span>**Installing the PulseBlasterDDS Driver**

 The PulseBlasterDDS uses the spinapi driver and control library. The latest version of this driver can be downloaded from [http://www.spincore.com/CD/spinapi.](http://www.pulseblaster.com/CD/spinapi) This URL contains both the driver as well as a detailed installation guide. Please refer to this document for instructions on how to properly install the drivers.

### <span id="page-8-0"></span>**Testing PulseBlasterDDS**

 The simplest way to test whether the PulseBlasterDDS has been installed properly and can be controlled as intended is to run a simple test program. Example test programs can be found at: [http://www.spincore.com/CD/PulseBlasterDDS/PCI/SP3/](http://www.pulseblaster.com/CD/PulseBlasterDDS/PCI/SP3/) under the title "PBDDSexample\_programs.zip". The pbdds3 ex1 program that comes in the package will produce an 1MHz sine wave on both TX and RX channels. The TX Channel cycles between being on and off with a period of 8us. The TX and RX channels are set to have a 90 degree phase offset. A second test program that can be ran is pbdds3 ex2 program. This program makes use of all available instructions (except WAIT). On the TX channel there will be a single period of a 1MHz sine wave, followed by a 1us gap. This pattern will be repeated 2 more times followed by a long (5ms) gap, after which the pattern will repeat again. On the RX channel there will be a 1 MHz sine wave, which will be turned off for short periods of time and have its phase changed several times. Please see the respective source code for details.

*The PulseBlasterDDS board is now ready for use!*

## <span id="page-9-3"></span>**III. Programming the PulseBlasterDDS**

### <span id="page-9-2"></span>**Instruction Set Architecture**

### <span id="page-9-1"></span>*Machine-Word Definition*

The PulseBlaster pulse timing and control processor implements an 80-bit wide Very Long Instruction Word (VLIW) architecture. The VLIW memory words have specific bits/fields dedicated to specific purposes, and every word should be viewed as a single instruction of the micro-controller. The maximum number of instructions that can be loaded to on-board memory is 32k. The execution time of instructions can be varied and is under (self) control by one of the fields of the instruction word – the shortest being five clock cycles (for 512 memory-word models) and the longest being 2^52 clock cycles. All instructions have the same format and bit length, and all bit fields have to be filled. Figure 3 shows the fields and bit definitions of the 80-bit instruction word.

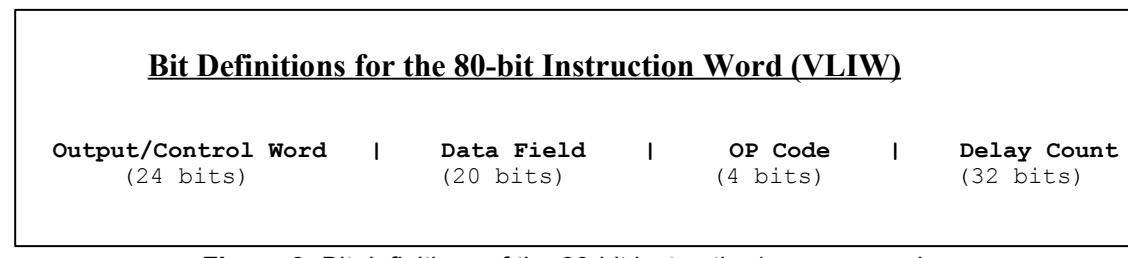

**Figure 3:** Bit definitions of the 80-bit instruction/memory word

### <span id="page-9-0"></span>*Breakdown of 80-bit Instruction Word*

The 80-bit VLIW is broken up into 4 sections

- 1. Output Pattern and Control Word 24 bits
- 2. Data Field 20 bits
- 3. OP Code 4 bits
- 4. Delay Count 32 bits
	- *Output Pattern and Control Word*

Please refer to Table 1, next page, for output pattern and control bit assignments of the 24-bit output/control word.

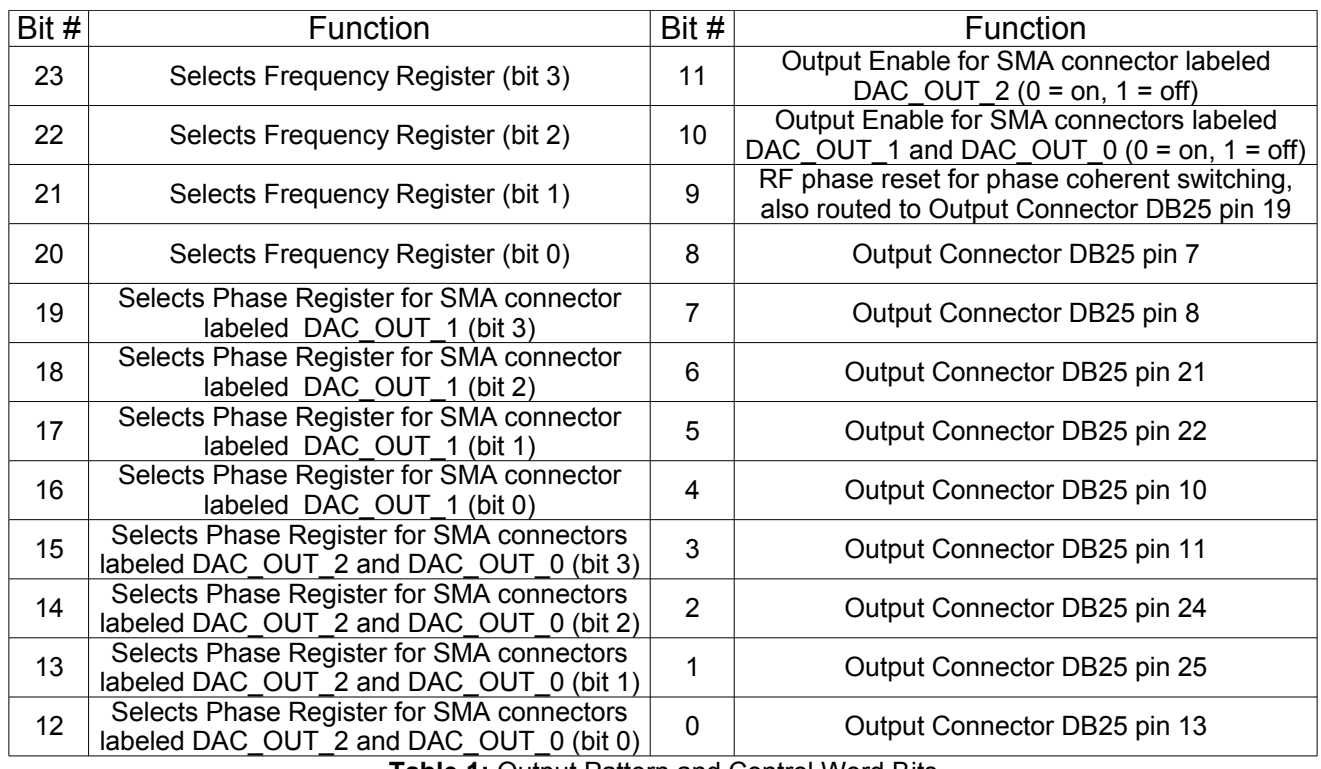

**Table 1:** Output Pattern and Control Word Bits

### *Data Field and Op Code*

Please refer to Table 2 for information on the available operational codes (OpCode) and the associated data field functions (the data field's function is dependent on the Op Code)

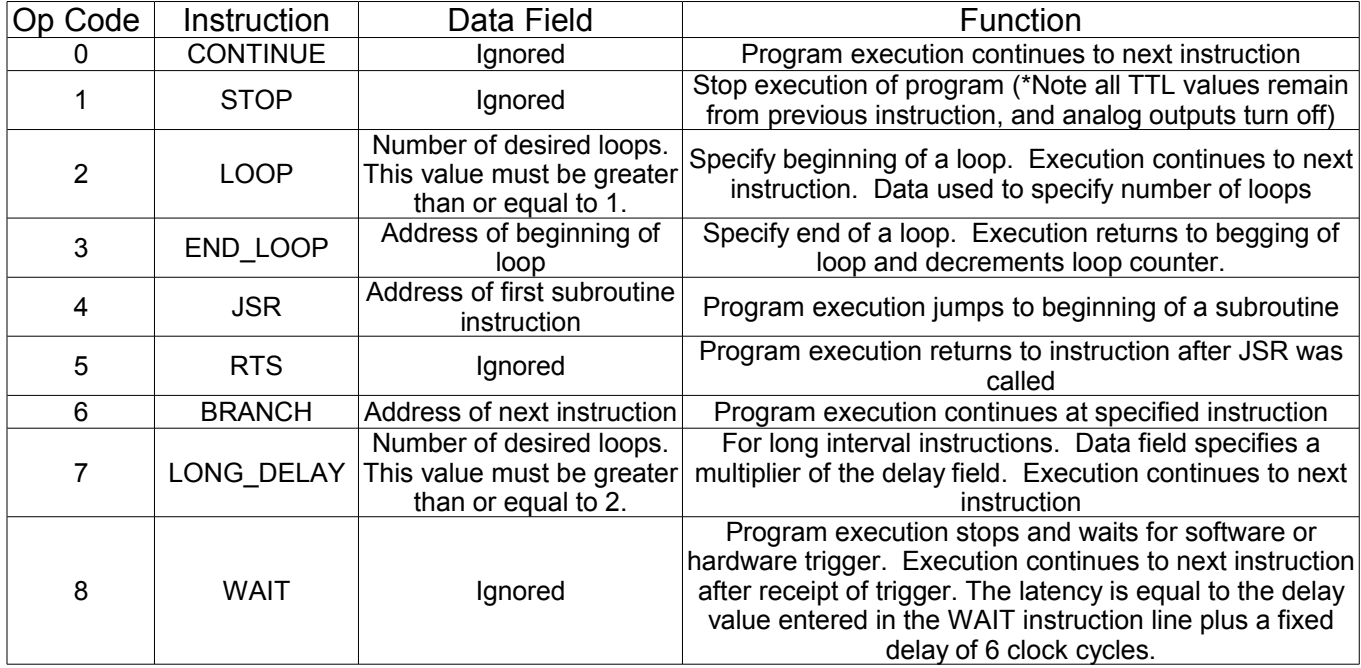

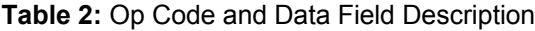

#### *Delay Count*

The value of the Delay Count field (a 32-bit value) determines how long the current instruction should be executed. The allowed minimum value of this field is 0x6 for the 32k memory models. The timing controller has a fixed delay of three clock cycles and the value that one enters into the Delay Count field should account for this inherent delay. (NOTE: the pb\_inst() family of functions in spinapi and the PulseBlaster Interpreter automatically account for this delay.)

### <span id="page-11-1"></span>**Controlling the PulseBlasterDDS with spinapi**

Spinapi is a control library which allows programs to be written to communicate with the PulseBlasterDDS board. The most straightforward way to interface with this library is with a C/C++ program, and the API definitions are described in this context. However, virtually all programming languages and software environments (including software such as LabView and Matlab) provide mechanisms for accessing the functionality of standard libraries such as spinapi.

Please see the example programs for an an explanation of how to use spinapi. A reference document for the API is available online at:

[http://www.spincore.com/CD/spinapi/spinapi\\_reference/](http://www.pulseblaster.com/CD/spinapi/spinapi_reference/)

### <span id="page-11-0"></span>*Example Use of C Functions*

```
/* 
 * This program outputs a 1MHz sine wave on both TX and RX channels.
 * The TX Channel cycles between being on and off with a period
  * of 8us.
  * The TX and RX channels are set to have a 90 degree phase offset.
 */
#include <stdio.h>
#define PBDDS
#include "spinapi.h"
#define CLOCK 100.0
int main(int argc, char **argv)
{
       int start;
       int status;
    printf ("Using spinapi library version %s\n", pb get version());
    if(pb init() != 0) {
       printf ("Error initializing board: %s\n", pb get error());
         return -1;
     }
       // Tell the driver what clock frequency the board has
       pb_set_clock(CLOCK); 
       // Program the frequency registers
       pb_start_programming(FREQ_REGS);
       pb_set_freq(1.0*MHz); // Register 0
       pb_set_freq(2.0*MHz); // Register 1
       pb_stop_programming();
       // Program RX phase registers (DAC OUT 1) [Units in degrees]
       pb_start_programming(PHASE_REGS_1);
       pb_set_phase(0.0); // Register 0
       pb_set_phase(90.0); // Register 1
       pb stop programming();
       // Program the TX phase registers (DAC_OUT_0 and DAC_OUT_2)
       pb_start_programming(PHASE_REGS_0);
       pb_set_phase(0.0); // Register 0
       pb set phase(180.0); // Register 1
       pb_stop_programming();
```

```
// Send the pulse program to the board
      pb_start_programming(PULSE_PROGRAM);
 //For PulseBlasterDDS boards, the pb_inst function is translated to the
//pb inst tworf() function, which is defined as follows:
//pb_inst_tworf(freq, tx_phase, tx_output_enable, rx_phase, rx_output_enable,
 //flags, inst, inst_data, length);
       //Instruction 0 - Continue to instruction 1 in 2us
       //Output frequency in freq reg 0 to both TX and RX channels
      //Set all TTL output lines to logical 1
start = pb_inst(0, 1, TX_ANALOG_ON, 0, RX_ANALOG_ON,
0x1FF, CONTINUE, 0, 2.0*us;
      //Instruction 1 - Continue to instruction 2 in 4us
       //Output frequency in freq reg 0 RX channels, TX channel is disabled
       //Set all TTL outputs to logical 0
       pb_inst(0, 1, TX_ANALOG_OFF, 0, RX_ANALOG_ON,
           0 \times 000, CONTINUE, 0, 4.0 \times us);
      //Instruction 2 - Branch to "start" (Instruction 0) in 2us
       //Output frequency in freq reg 0 to both TX and RX channels
       //Set all TTL output lines to logical 0
      pb_inst(0, 1, TX_ANALOG_ON, 0, RX_ANALOG_ON,
           0x000, BRANCH, start, 2.0*us);
      pb_stop_programming();
       // Trigger the pulse program
      pb_start();
    // Retreive the status of the current board. This will be 0x04 since
    // the pulse program is a loop and will continue running indefinitely.
   status = pb read status();
   printf("status: \bar{0}x\.2x\n", status);
       // Release Control of the PulseBlasterDDS Board
      pb_close();
      return 0;
```
*A more complex program using C Functions is provided in Appendix I.*

}

## <span id="page-13-3"></span>**IV. Connecting to the PulseBlasterDDS Board**

### <span id="page-13-2"></span>**Connector Information**

### <span id="page-13-1"></span>*SMA Connectors labeled DAC\_OUT\_0, DAC\_OUT\_1, and DAC\_OUT\_2*

Outputs DDS signals generated by the user's Program. The output impedance is 50 ohms. Output power is approximately 10 dBm. Figure 4 is a portion of figure 2 that illustrates which RF output corresponds to which SMA connector.

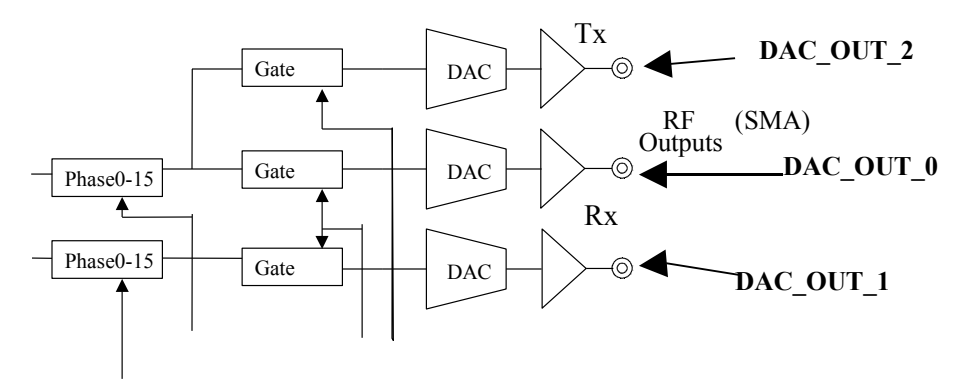

**Figure 4:** SMA Connectors

### <span id="page-13-0"></span>*DB-25 - TTL Output Signal Bits*

Outputs TTL signals generated by the user's Program. Please consult the table below for bit assignments.

| Pin Assignments |            |                 |                |
|-----------------|------------|-----------------|----------------|
| Pin#            | Bit#       | Pin#            | Bit#           |
| 1               | GND        | 14              | GND            |
| $\overline{2}$  | Reserved   | 15              | Reserved       |
|                 |            |                 |                |
| 3               | <b>GND</b> | 16              | Reserved       |
| 4               | Reserved   | 17              | <b>GND</b>     |
| 5               | Reserved   | 18              | Reserved       |
| 6               | GND        | 19              | 9              |
| 7               | 8          | 20              | <b>GND</b>     |
| 8               | 7          | 21              | 6              |
| 9               | GND        | $\overline{2}2$ | 5              |
| 10              | 4          | 23              | <b>GND</b>     |
| 11              | 3          | 24              | $\overline{2}$ |
| 12              | GND        | 25              |                |
| 13              |            |                 |                |

**Table 3:** Output bits and signals of the PulseBlasterDDS board

### <span id="page-14-2"></span>*IDC Connector Status - Pin Assignments*

The IDC connector labeled Status outputs TTL signals based on status of the user's program. Please consult the table below for pin assignments.

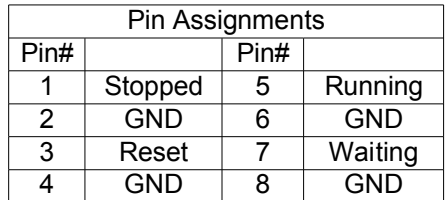

**Table 4:** Status signals of the PBDDS-III

The status pins correspond to the current state of the pulse program and are defined as follows:

Stopped – Driven high when the PulseBlaster device has encountered a STOP Op Code during program execution and has entered a stopped state.

Reset – Driven high when the PulseBlaster device is in a RESET state and must be reprogrammed before code execution can begin again.

Running – Driven high when the PulseBlaster device is executing a program. It is low when the PulseBlaster enters either a reset or idle state.

Waiting – the PulseBlaster device has encountered a WAIT Op Code and is waiting for the next trigger (either hardware or software) to resume operation.

#### <span id="page-14-1"></span>*Header JP100*

This is an input connector, for hardware triggering (HW\_Trigger) and resetting (HW\_Reset).

**HW\_Trigger** is pulled high by default, and pin 1 is active (pin 2 = GND). When a low state is detected (e.g., when shorting pins 1-2), it initiates code execution. This trigger will also restart execution of a program from the beginning of the code if it is detected after the design has reached an idle state. The idle state could have been created either by reaching the STOP Op Code of a program, or by the detection of the HW\_Reset signal. When the WAIT Op Code is used in the pulse program, the HW\_Trigger will cause the program to continue to the next instruction.

**HW\_Reset** is pulled high by default, and pin 3 is active (pin 4 = GND). It can be used to halt the execution of a program by pulling it low (e.g., by shorting pins 3-4). When the signal is pulled low during the execution of a program, the controller resets itself back to the beginning of the program. Program execution can be resumed by either a software start command or by a hardware trigger.

#### <span id="page-14-0"></span>*SMA Connector labeled "SMA0"*

This SMA connector outputs the reference clock as a 3.3 V TTL signal, i.e., it generates positiveonly voltage. The output resembles a square wave if properly terminated. This signal can be measured with an oscilloscope using either a high impedance probe at the SMA connector or a 50 ohm coaxial line that is terminated.

### <span id="page-15-0"></span>*SMA Connector labeled "SMA400"*

This SMA connector is used as an external clock input. Before attaching the external clock, the internal clock must be removed from its socket. The internal clock's orientation should be noted (if the internal clock is reconnected, it must be inserted in the same orientation or board damage may occur). Also, the external clock must be a 3.3 V TTL signal. Another requirement is that a 50 ohm resistor be soldered directly on the board on R401 pads or use a T connector with a 50 ohm terminator connected directly to SMA400. Failure to follow the above requirements could result in damaging the board.

## <span id="page-16-0"></span>**Appendix I.**

```
/*
 * This program makes use of all available instructions (except WAIT)
 *
 * On the TX channel:
  * There will be a single period of a 1MHz sine wave, followed by a 1us gap.
  * This pattern will be repeated 2 more times followed by a long (5ms) gap,
  * after which the pattern will repeat again.
 *
  * On the RX channel:
  * There will be a 1 MHz sine wave, which will be turned off for short
  * periods of time and have its phase changed several times. See the
  * pulse program below for details.
 *
 */
#include <stdio.h>
#define PBDDS
#include "spinapi.h"
#define CLOCK 100.0
int main(void)
{
    int start, loop, sub;
   printf ("Using spinapi library version %s\n", pb get version());
    if(pb init() = 0) {
        printf ("Error initializing board: %s\n", pb_get_error()); 
         return -1;
     }
     // Tell driver what clock frequency the board has
   pb_set_clock(CLOCK);
     //Program the frequency registers
   pb_start_programming(FREQ_REGS);
pb set freq(1.0*MHz); // Set register 0
pb set freq(2.0*MHz); // Set register 1
 pb_set_freq(3.0*MHz); // Set register 2
pb set freq(4.0*MHz); // Set register 3
pb set freq(5.0*MHz); // Set register 4
 pb_set_freq(6.0*MHz); // Set register 5
pb set freq(7.0*MHz); // Set register 6
pb set freq(8.0*MHz); // Set register 7
 pb_set_freq(9.0*MHz); // Set register 8
pb set freq(10.0*MHz); // Set register 9
pb set freq(11.0*MHz); // Set register 10
 pb_set_freq(12.0*MHz); // Set register 11
    pb_set_freq(13.0*MHz); // Set register 12
pb set freq(14.0*MHz); // Set register 13
 pb_set_freq(15.0*MHz); // Set register 14
    pb_set_freq(16.0*MHz); // Set register 15
   pb_stop_programming();
     //Program the RX phase registers (DAC_OUT_1) [Units in degrees]
   pb_start_programming(PHASE_REGS_1);
 pb_set_phase(0.0); // Set register 0
pb set phase(22.5); // Set register 1
pb set phase(45.0); // Set register 2
     pb_set_phase(67.5); // Set register 3
pb set phase(90.0); // Set register 4
pb set phase(112.5); // Set register 5
    pb_set_phase(135.0); // Set register 6
    pb_set_phase(157.5); // Set register 7
pb set phase(180.0); // Set register 8
 pb_set_phase(202.5); // Set register 9
    pb_set_phase(225.0); // Set register 10
pb set phase(247.5); // Set register 11
 pb_set_phase(270.0); // Set register 12
pb set phase(292.5); // Set register 13
pb set phase(315.0); // Set register 14
 pb_set_phase(337.5); // Set register 15
    pb_stop_programming();
```
//Program the TX phase registers (DAC\_OUT\_0 and DAC\_OUT\_2)

pb\_start\_programming(PHASE\_REGS\_0); pb\_set\_phase(0.0); // Set register 0<br>pb set\_phase(0.0); // Set register 0 pb set phase(22.5); // Set register 1 pb set phase(45.0); // Set register 2 pb\_set\_phase(67.5); // Set register 3 pb set phase(90.0); // Set register 4 pb set phase(112.5); // Set register 5 pb\_set\_phase(135.0); // Set register 6 pb set phase(157.5); // Set register 7 pb\_set\_phase(180.0); // Set register 8 pb\_set\_phase(202.5); // Set register 9 pb set phase(225.0); // Set register 10 pb\_set\_phase(247.5); // Set register 11 pb\_set\_phase(270.0); // Set register 12 pb set phase(292.5); // Set register 13 pb set phase(315.0); // Set register 14 pb\_set\_phase(337.5); // Set register 15 pb\_stop\_programming(); //Begin pulse program pb\_start\_programming(PULSE\_PROGRAM); //For PulseBlasterDDS boards, the pb\_inst function is translated to the //pb inst tworf() function, which is defined as follows: //pb\_inst\_tworf(freq, tx\_phase, tx\_output\_enable, rx\_phase, rx\_output\_enable, //flags, inst, inst\_data, length); sub = 5; // Since we are going to jump forward in our program, we need to // define this variable by hand. Instructions start at 0 and count up // Instruction 0 - Jump to Subroutine at Instruction 5 in 1us start = pb\_inst(0,0,TX\_ANALOG\_OFF,0,RX\_ANALOG\_ON,0x1FF,JSR,sub,1\*us); // Loop. The next two instructions make up a loop which will be repeated // 3 times. // Instruction 1 - Beginning of Loop (Loop 3 times). Continue to next instruction in 1us loop = pb\_inst(0,0,TX\_ANALOG\_OFF,0,RX\_ANALOG\_OFF,0x0,LOOP,3,1\*us);  $\frac{1}{2}$  Instruction 2 - End of Loop. Return to beginning of loop or continue to next instruction //in 1us pb\_inst(0,0,TX\_ANALOG\_ON,0,RX\_ANALOG\_OFF,0x0,END\_LOOP,loop,1\*us); // Instruction 3 - Stay here for (5\*1ms) then continue to Instruction 4 pb\_inst(0,0,TX\_ANALOG\_OFF,0,RX\_ANALOG\_ON,0x0,LONG\_DELAY,5,1\*ms); // Instruction 4 - Branch to "start" (Instruction 0) after 1us // This has the effect of looping the entire program indefinitely. pb\_inst(0,0,TX\_ANALOG\_OFF,0,RX\_ANALOG\_ON,0x0,BRANCH,start,1\*us); // Subroutine. This subroutine is called by using the JSR instruction // and specifying the address of instruction 5. (As is done in instruction  $1/1$  // Instruction 5 - Reset phase and continue to next instruction in 2us pb\_inst(0,4,TX\_ANALOG\_OFF,8,RX\_ANALOG\_ON,0x200,CONTINUE,0,2\*us); // Instruction 6 - Return from Subroutine after 2us pb\_inst(0,8,TX\_ANALOG\_OFF,8,RX\_ANALOG\_ON,0x0,RTS,0,2\*us); pb\_stop\_programming(); // Trigger the pulse program pb\_start(); // Release control of the PulseBlasterDDS board pb\_close(); return 0; }

## <span id="page-18-0"></span>**Contact Information**

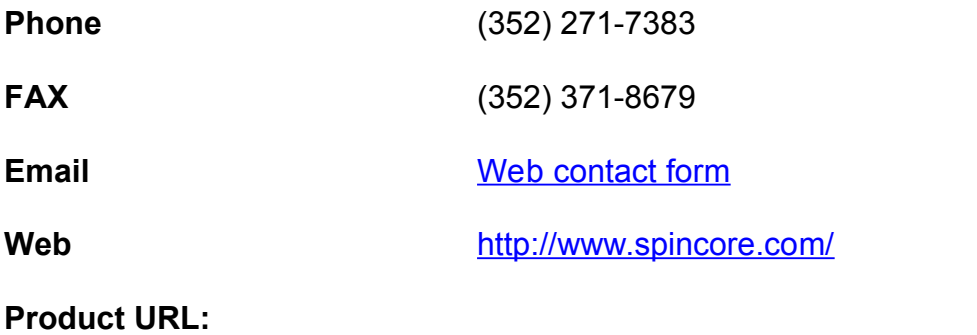

[http://www.spincore.com/CD/PulseBlasterDDS/PCI/SP3](http://www.pulseblaster.com/CD/PulseBlasterDDS/PCI/SP3)